# **COMO CRIAR E ATIVAR BLOCO**

#### **1° Passo:**

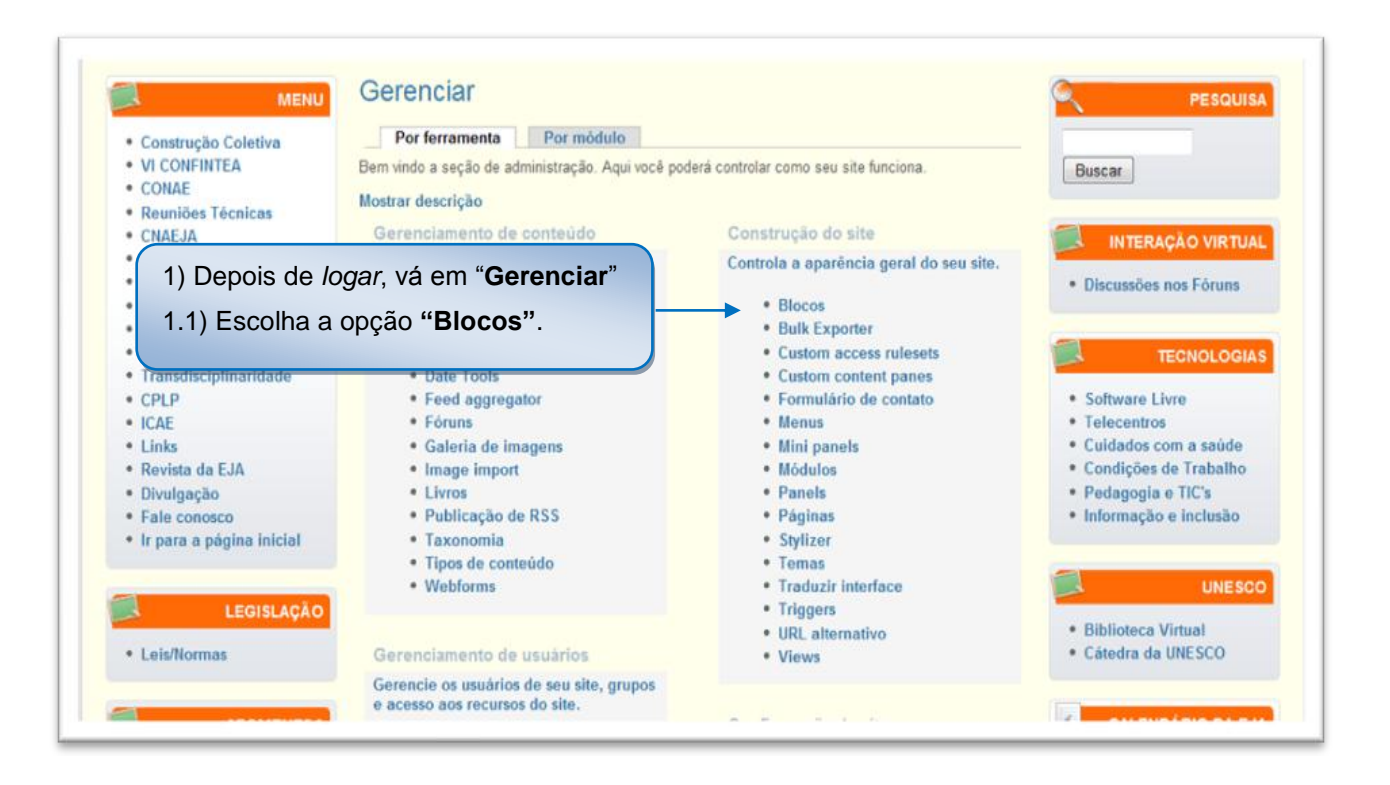

#### **2° Passo:**

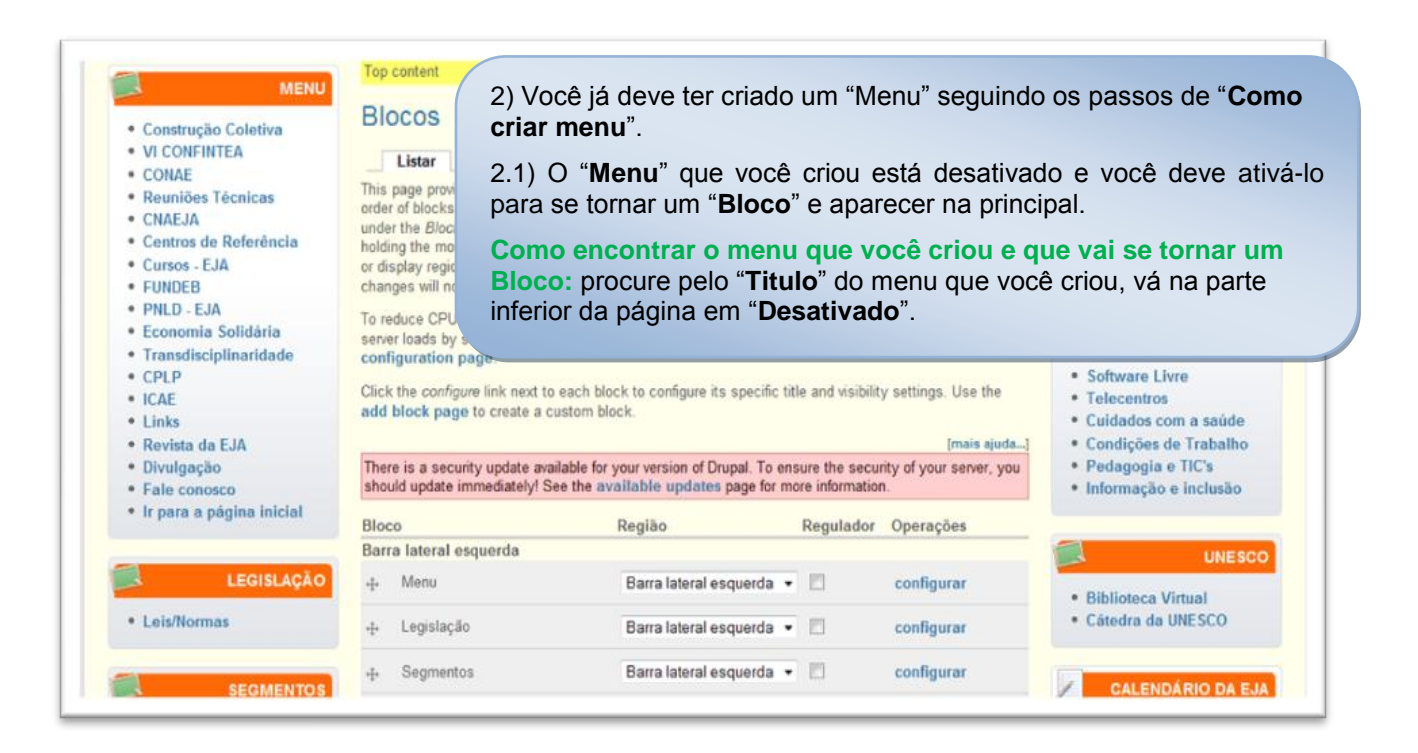

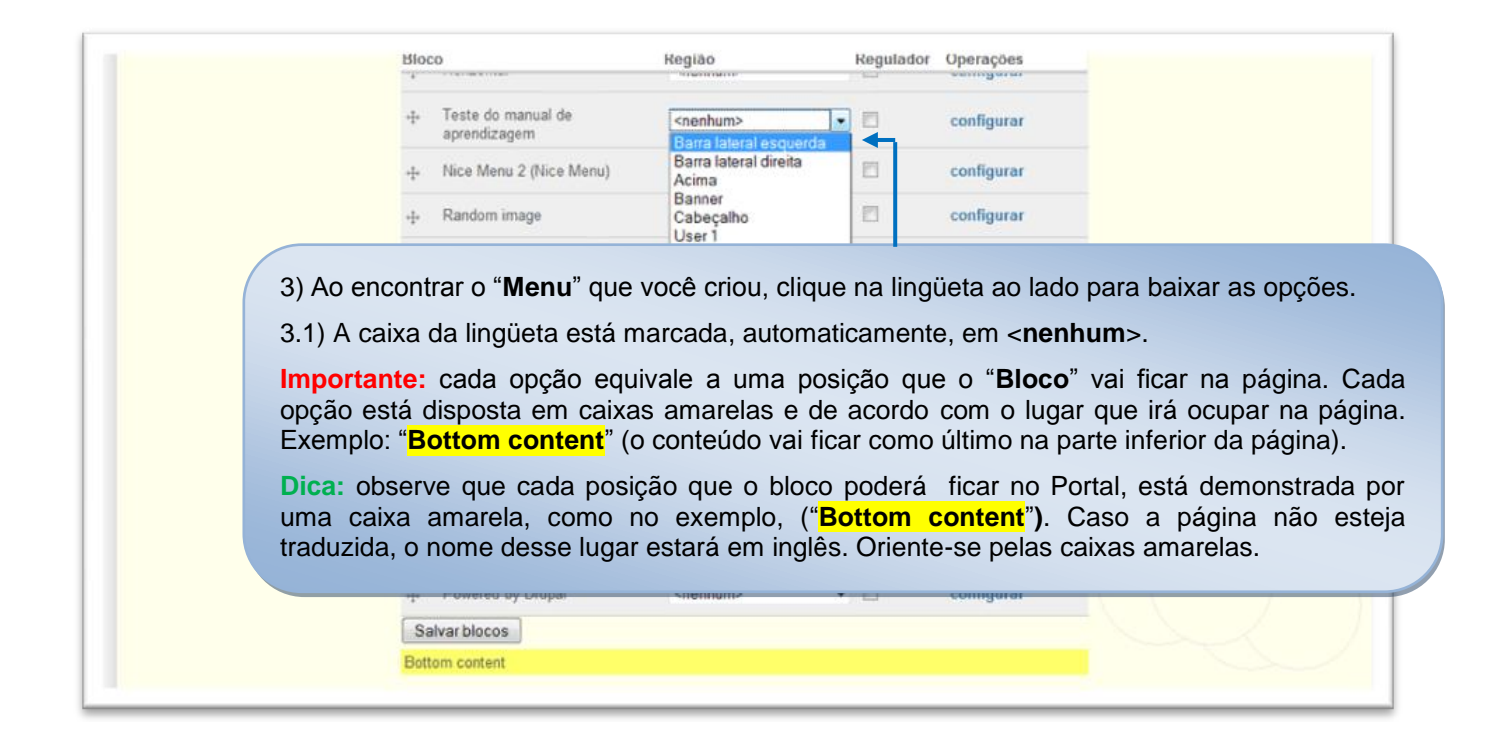

### **4° Passo:**

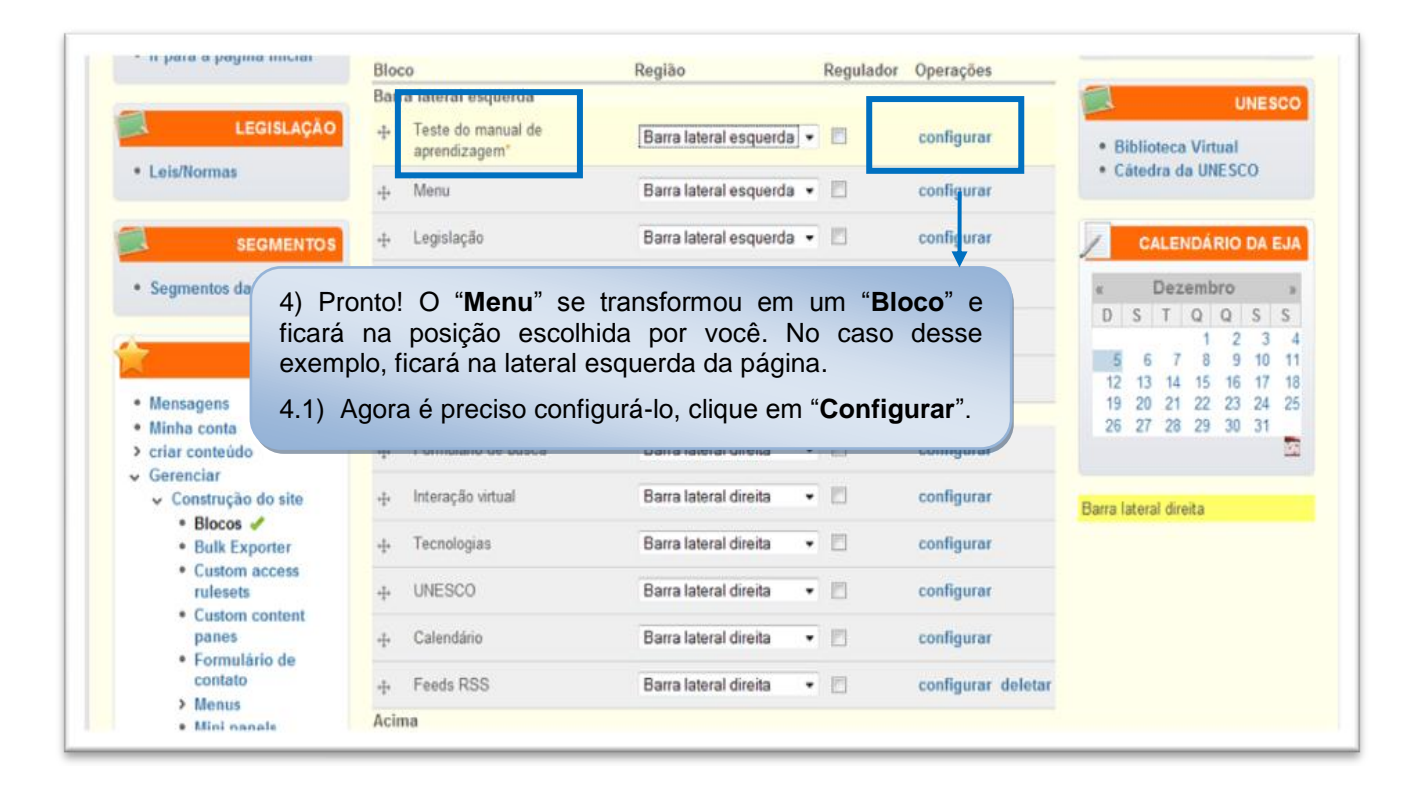

## **5° Passo:**

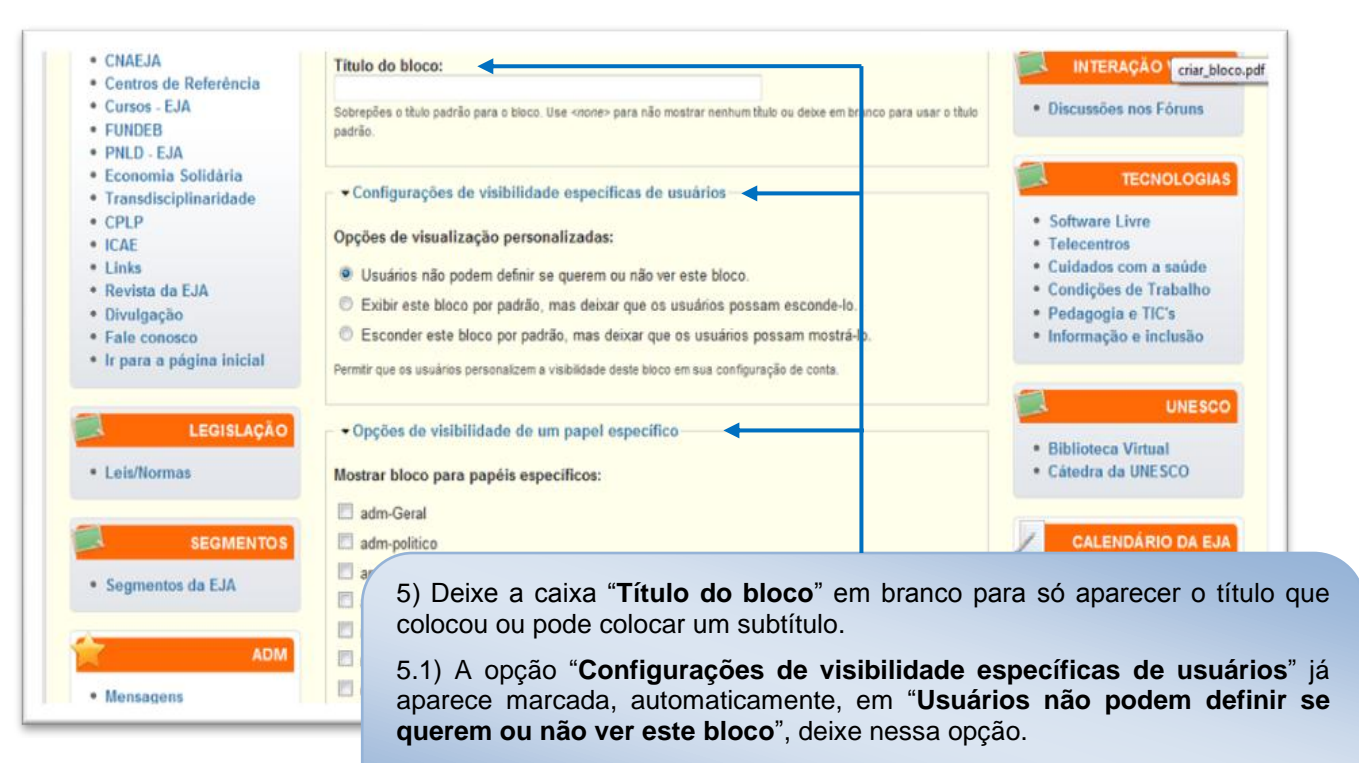

5.2) Em "**Opções de visibilidade de um papel específico**" não marque nenhuma opção, assim, TODOS terão acesso ao "**Bloco**".

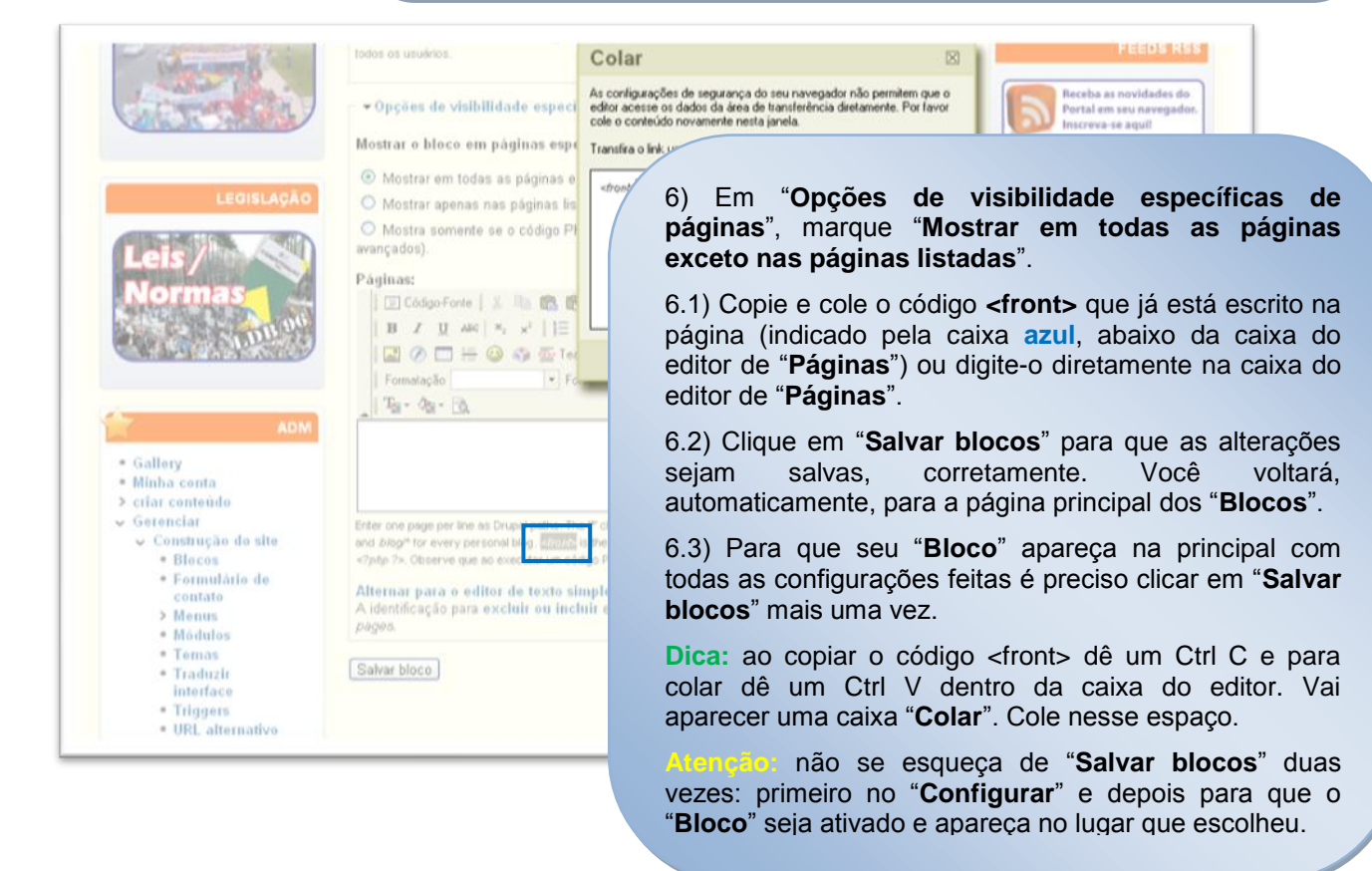

### Pronto, seu "**Bloco**" foi criado

**Importante:** um "**Bloco**" só aparece na página principal, caso tenha "Item de menu" adicionado ao "Menu". Caso ele não tenha, siga os passos de "**Como adicionar item ao menu**".

# **6° Passo:**